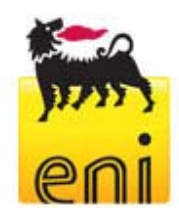

# **Requisiti tecnici per l'utilizzo del Portale e-Procurement e dei Servizi di e-Business Eni**

Il presente documento è di proprietà Eni S.p.A. che salvaguarderà i suoi diritti in sede civile e penale

Nome file: Requisiti tecnici\_aggiornamento (2).docPagina 1 di 7

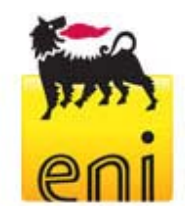

# **Requisiti tecnici**

Prima di accedere al sito e-Procurement Eni, è necessario verificare che le connessioni Internet siano compatibili.

E' consigliabile operare da una postazione di lavoro dotata dei requisiti tecnici elencati di seguito.

## **Requisiti minimi hardware**

• CPU: Pentium o superiore.

## **Requisiti minimi per la connessione ad Internet**

 Accesso al servizio e-Procurement Eni via browser tramite Internet Service Provider. Si consiglia un collegamento ADSL o superiore.

#### **Requisiti del browser**

- Per utilizzare correttamente il servizio e-Procurement Eni, è indispensabile servirsi di:
	- o **Microsoft Internet Explorer versione 6.x a 9.x** oppure
	- o **Microsoft Internet Explorer versione 10.x** (con l'opzione "Compatibility View" attiva)
		- oppure
	- o **Mozilla Firefox dalla versione 2.0 alla 8.0**
	- Per la verifica della versione di Internet Explorer, selezionare "?"/"Informazioni su Internet Explorer" (per browser configurati in lingua Italiana) o "Help"/"About Internet Explorer" (per browser configurati in lingua Inglese).
- Si richiede l'abilitazione **SSL** (Secure Socket Layer, protocollo per transazioni sicure). Per la verifica dell'abilitazione SSL, selezionare da Internet Explorer la voce di menù "Strumenti" -> "Opzioni" -> "Avanzate". Verificare quindi che ci siano i flag di abilitazione in corrispondenza delle voci "Usare SSL 2.0" e "Usare SSL 3.0" (si veda lo screenshot seguente).

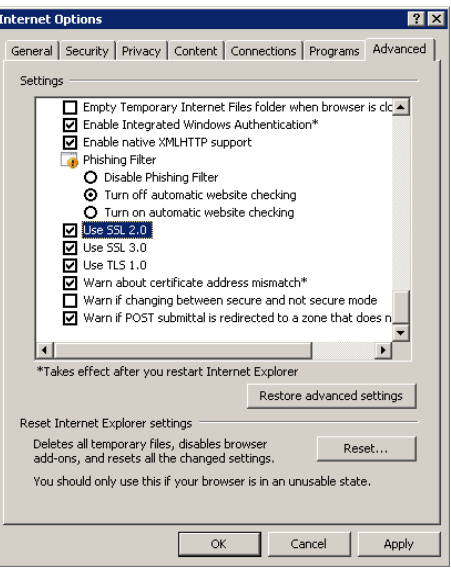

Il presente documento è di proprietà Eni S.p.A. che salvaguarderà i suoi diritti in sede civile e penale

 $\bullet$ 

Nome file: Requisiti tecnici\_aggiornamento (2).docPagina 2 di 7

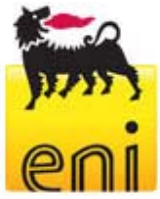

- Si richiede l'abilitazione dei cookies: le istruzioni sono nella sezione "aiutami" del portale e-Procurement Eni sotto il titolo "Cookies".
- Si richiede la possibilità di salvare pagine crittografate su disco: le istruzioni sono reperibili all'indirizzo support.microsoft.com.
- Risoluzione: sito ottimizzato per la risoluzione 1024x768 o superiore.

# **Applicativi richiesti**

- Si consiglia l'utizzo di **Windows XP Service Pack 2**
- Si richiede un indirizzo di **posta elettronica** attivo su cui ricevere messaggi e-Mail contenenti notifiche di ricevimento dei documenti
- Si richiede **Acrobat Reader** (versione 8.0) per la visualizzazione di eventuali file in formato *.pdf* contenenti notifiche dei documenti e ricevibili tramite e-Mail.
- Acrobat Reader è scaricabile gratuitamente al seguente indirizzo:
- www.adobe.it/products/acrobat/readstep.html.
- Si consiglia **Microsoft Office**. I visualizzatori di file Microsoft Office sono scaricabili gratuitamente al seguente indirizzo: www.microsoft.com.
- Per l'utilizzo completo del Servizio è necessario avere installato l'applet **JRE Java Runtime Environment**:
- Versione minima: 1.5.xx
- Il file è scaricabile manualmente sul sito SUN: www.java.com/it.

## **Gare elettroniche con firma digitale e Bandi UE**

- Per partecipare alle Gare Elettroniche sottoposte al decreto legislativo 12 Aprile 2006, n. 163, si richiede un Certificato di Firma Digitale rilasciata dai seguenti certificatori:
	- o certificatori aventi sede in Italia (l' Elenco pubblico dei certificatori e' disponibile via internet sul sito DigitPA, alla sezione "certificatori accreditati  $\rightarrow$  elenco", all' indirizzo www.digitpa.gov.it);
	- o certificatori aventi sede stabile in altri Stati membri dell'UE, i quali risultino certificati in base alle rispettive norme di recepimento della direttiva 1999/93/CE.
	- o certificatori stabiliti in uno Stato non facente parte dell'UE, quando ricorra una delle seguenti 3 condizioni:
		- 1. il certificatore possiede i requisiti di cui alla direttiva 1999/93CE ed è accreditato in uno Stato membro;
		- 2. il certificato qualificato è garantito da un certificatore stabilito nell'UE, in possesso dei requisiti di cui alla medesima direttiva;
		- 3. il certificato qualificato, o il certificatore, è riconosciuto in forza di un accordo bilaterale o multilaterale tra l'UE e i Paesi terzi o organizzazioni internazionali;
- **kit completo per apporre la Firma Digitale**.
- Per i Buyer è sufficiente un **software per la lettura dei documenti con Firma Digitale**, scaricabile dal sito del CNIPA.

Il presente documento è di proprietà Eni S.p.A. che salvaguarderà i suoi diritti in sede civile e penale

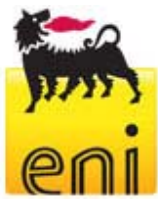

Bandi UE - requisiti tecnici necessari per il riconoscimento della firma digitale

- o Lunghezza chiave RSA di firma 1024 bit
- o Funzione di hashing SHA-1
- o Codifica della busta PKCS#7 DER (binario)
- o Certificato elettronico con estensione CER standard X.509, codificato binario
- o Firma Digitale in formato PKCS#7 unita ai dati firmati in un singolo file (non detached)

Il presente documento è di proprietà Eni S.p.A. che salvaguarderà i suoi diritti in sede civile e penale

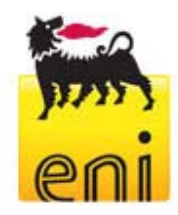

# **APPENDICE – Configurazione Java**

# **CONFIGURAZIONE CONSOLE JAVA**

Durante la navigazione di SRM potrebbe apparire la seguente pop-up:

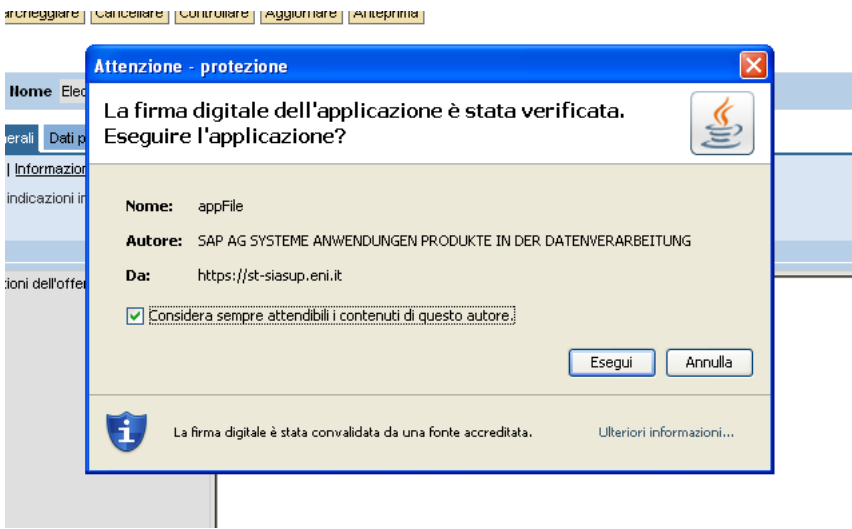

L'utente, per permettere il corretto funzionamento dell'applicativo dovrà verificare la presenza del flag **"Considera sempre attendibili i contenuti di questo autore"** e cliccare su "**Esegui**". Nel caso si clicchi su "**Annulla**" sarà opportuno effettuare gli step riportati di seguito.

Aprire la console java dall'icona in basso a destra. Se non appare l'icona, abilitarla dal Panello di Controllo di Windows: selezionare "**Impostazioni**" dalla sezione "**File temporanei Internet**" (vedi procedimento illustrato sotto):

1.

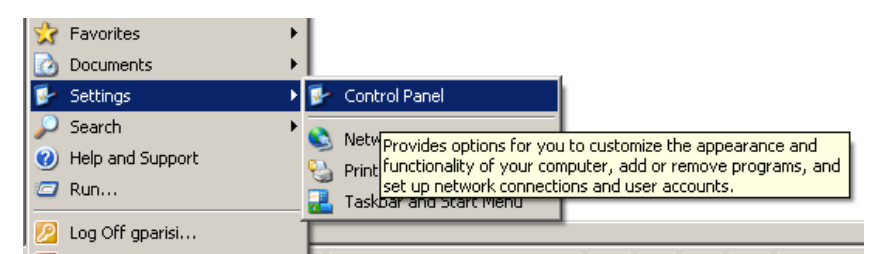

2.

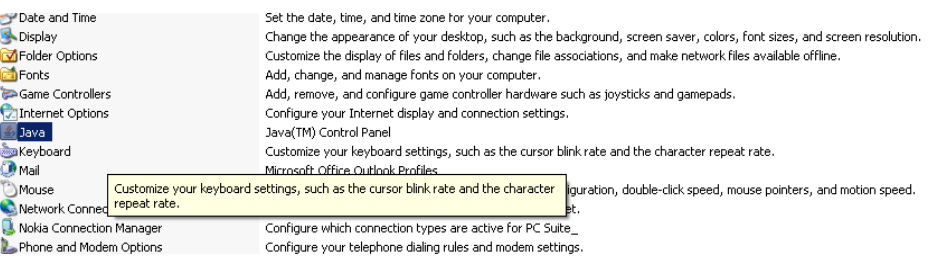

Il presente documento è di proprietà Eni S.p.A. che salvaguarderà i suoi diritti in sede civile e penale

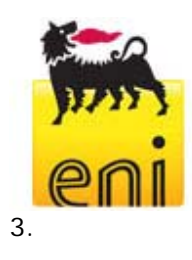

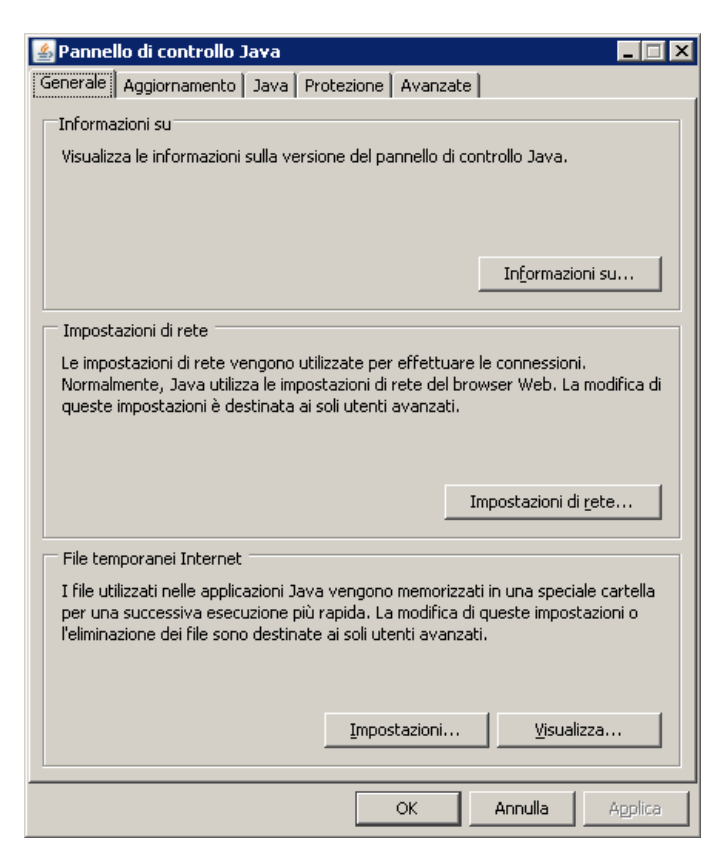

Selezionare "**Ripristina valori predefiniti**" (come illustrato di seguito):

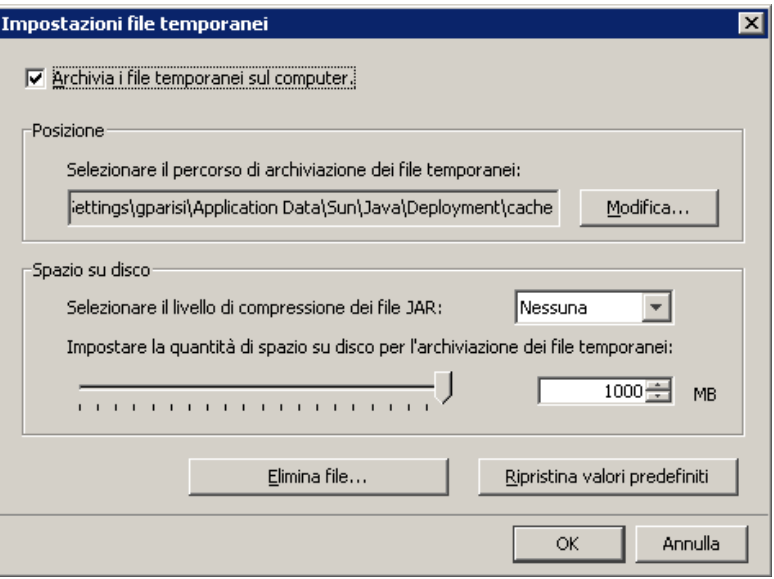

Il presente documento è di proprietà Eni S.p.A. che salvaguarderà i suoi diritti in sede civile e penale

Nome file: Requisiti tecnici\_aggiornamento (2).docPagina 6 di 7

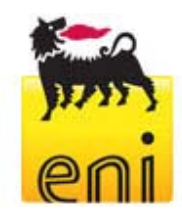

Rieseguire il login a SRM e riprodurre di nuovo i passaggi richiesti per l'inserimento di allegati. Verrà richiesto di nuovo di accettare l'esecuzione dell'applet java di SAP. Selezionare "**Esegui**".

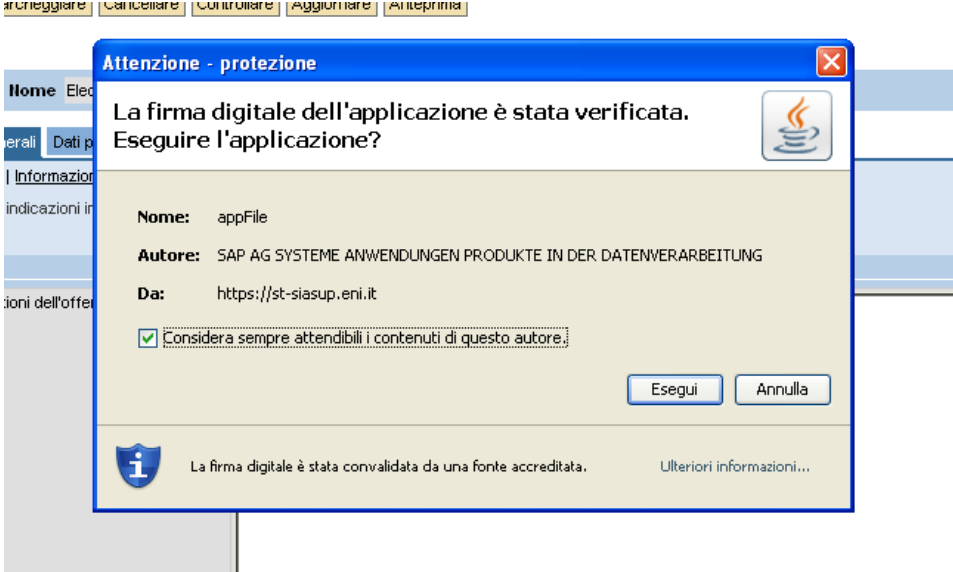

Il presente documento è di proprietà Eni S.p.A. che salvaguarderà i suoi diritti in sede civile e penale